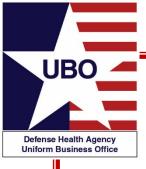

#### **ABACUS Custom Tools Reports**

24 August 2021 0800 – 0900 EDT 26 August 2021 1400 – 1500 EDT

For entry into the webinar, log into: <a href="http://federaladvisory.adobeconnect.com/ubo\_webinar">http://federaladvisory.adobeconnect.com/ubo\_webinar</a>.

Enter as a guest with your full name and Service or DHA affiliation for attendance verification.

Instructions for CEU credit are at the end of this presentation.

View and listen to the webinar through your computer or Web–enabled mobile device. Note: The DHA UBO Program Office is not responsible for and does not reimburse any airtime, data, roaming or other charges for mobile, wireless and any other internet connections and use.

If you need technical assistance with this webinar, contact us at webmeeting@federaladvisory.com.

You may submit a question or request technical assistance at any during a live broadcast time by entering it into the "Question" field of Adobe Connect.

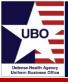

- What is ABACUS Custom Tools?
- Available ABACUS Custom Tools reports
- Running a report in ABACUS Custom Tools
- Tips and Tricks
- Specific ABACUS Custom Tools reports
- ABACUS Resources

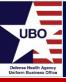

- ABACUS Custom Tools is a collection of reports\* found within each MTF database.
- Custom Tools reports are run using a selected Line of Business (LOB) and specified date range.

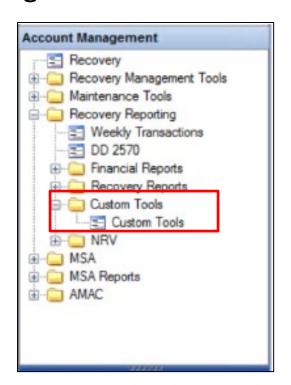

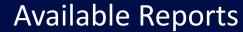

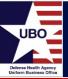

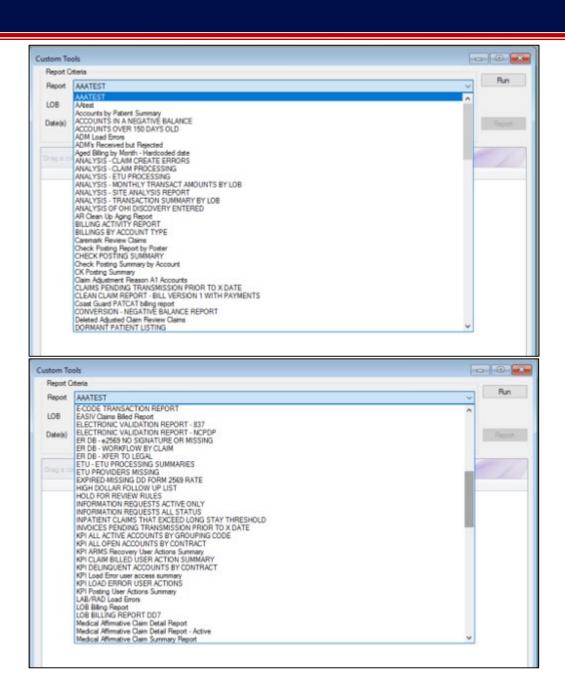

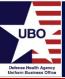

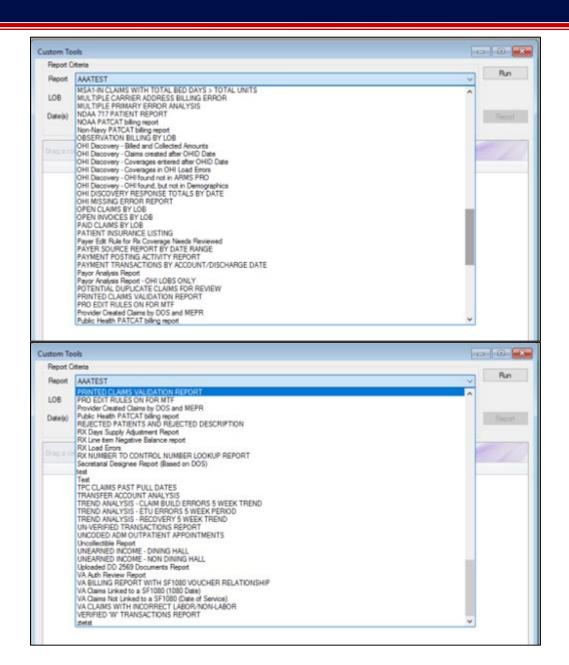

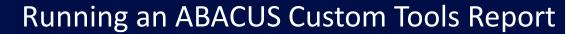

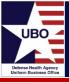

Step #1: Select desired report from "Report" drop down

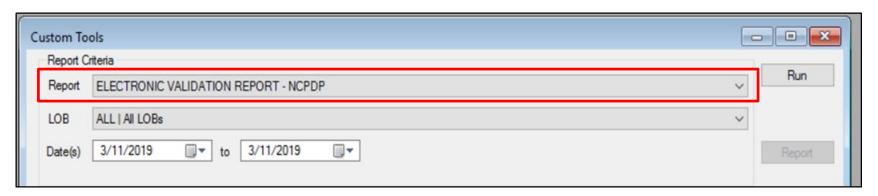

Step #2: Select desired LOB from "LOB" drop down

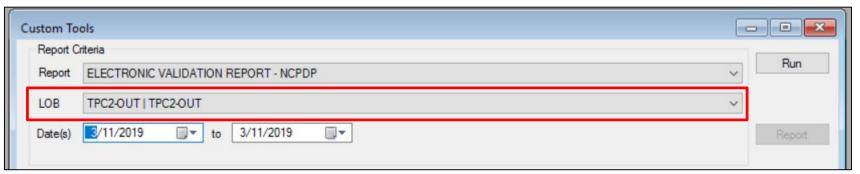

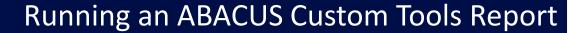

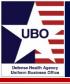

Step #3: Select desired date range

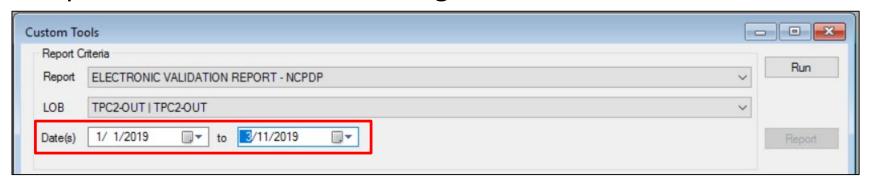

Step #4: Select "Run"

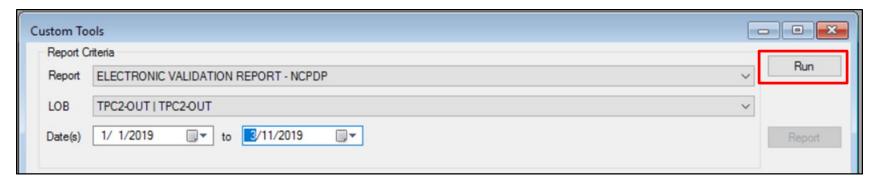

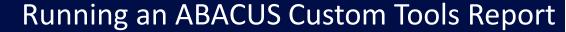

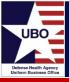

Step #5: Select report to export

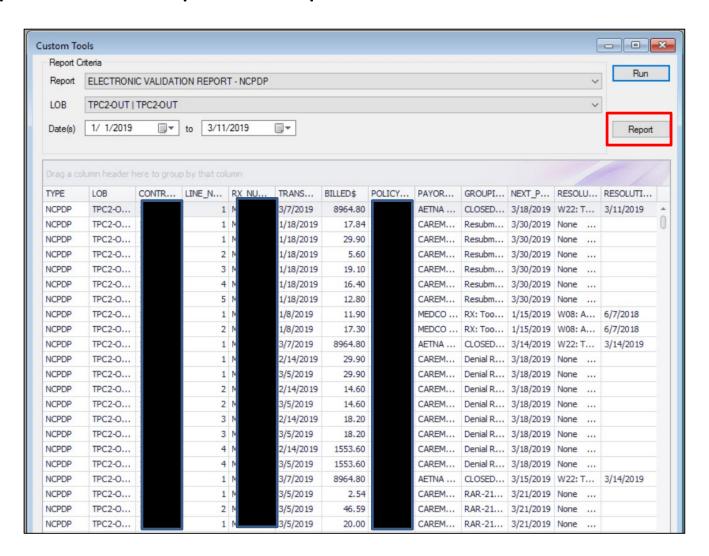

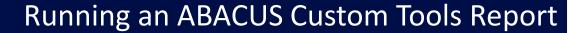

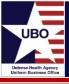

 Step #6: Select desired file option for exporting (e.g., pdf, excel, text)

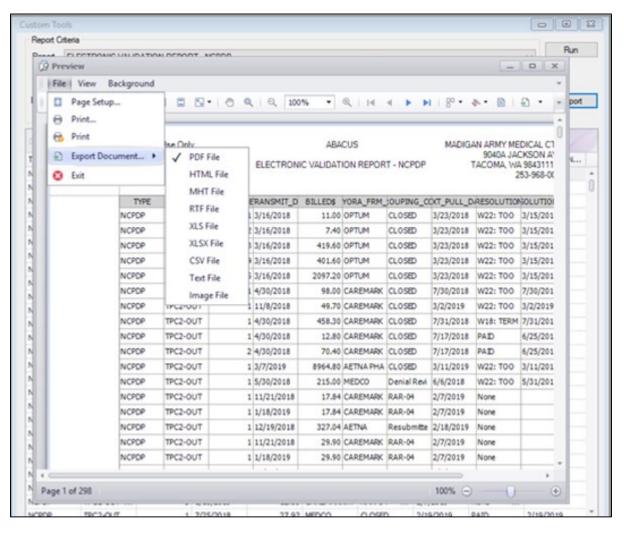

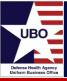

 Columns containing PHI/PII can be removed prior to exporting the report by right clicking on the column and selecting "Hide This Column"

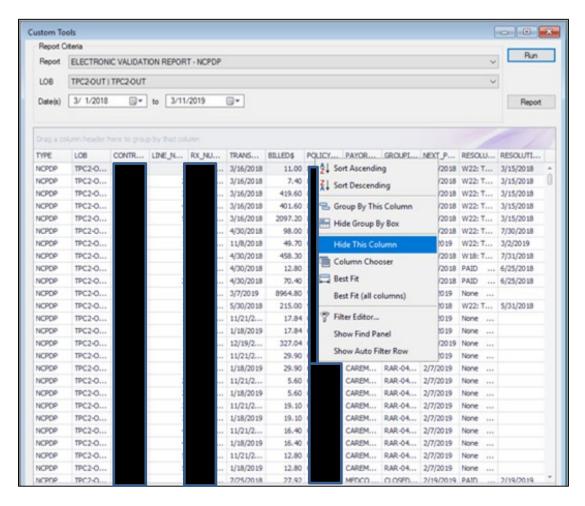

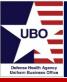

 Columns previously selected (Control #, Rx #, Policy #) are now removed from the report

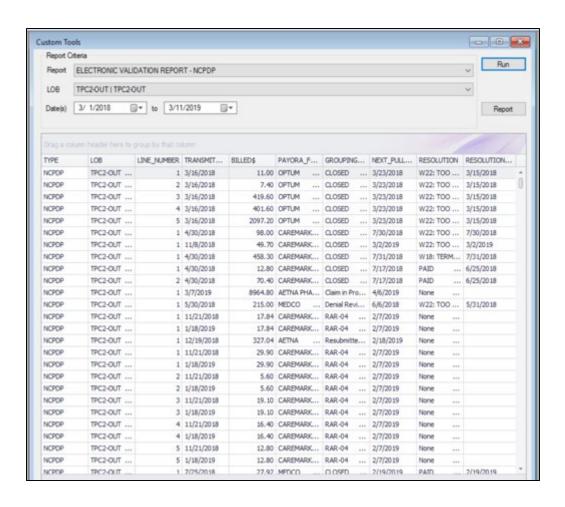

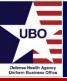

Columns can be rearranged by selecting and dragging

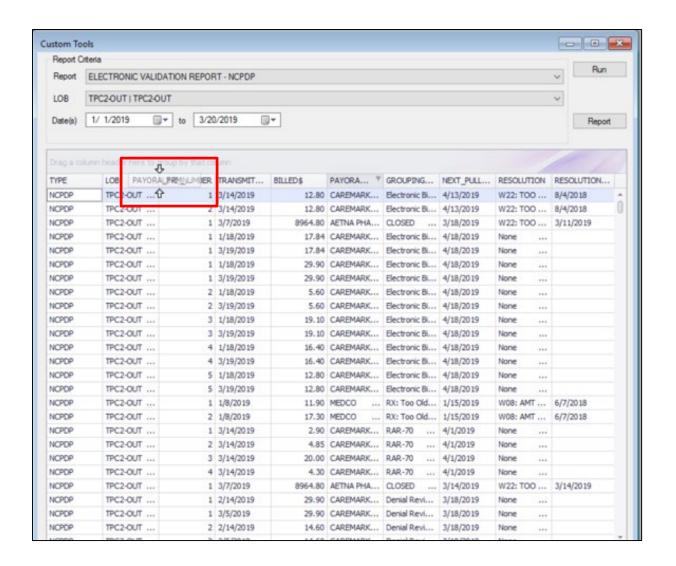

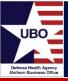

Select filter icon to filter column values

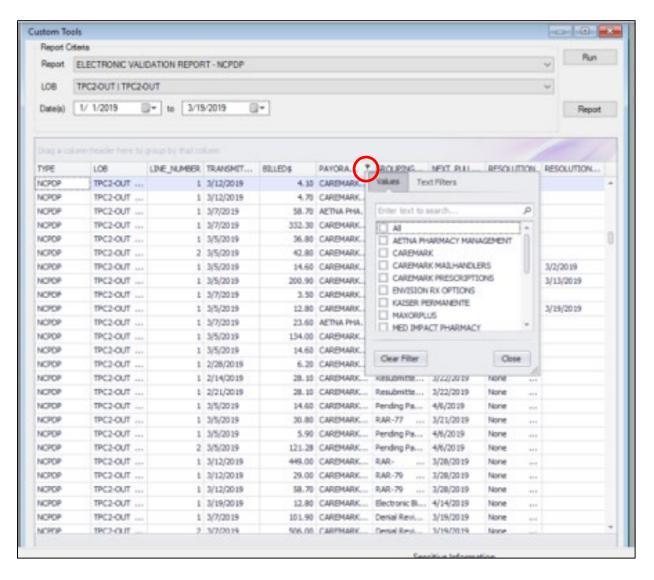

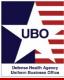

# Accounts Over 150 Days Old

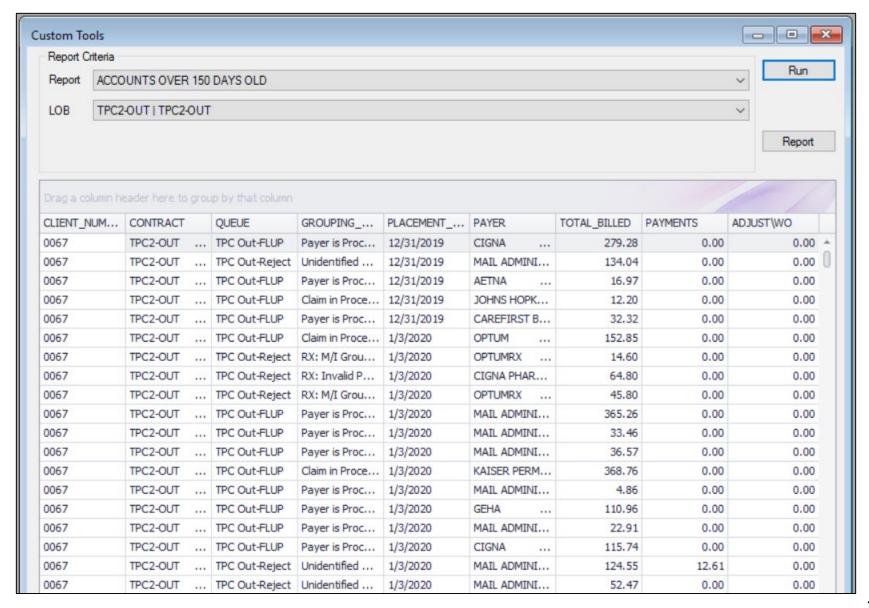

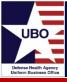

- Displays accounts over 150 days old
- DMIS ID, LOB, Control #, Queue, Grouping Code, Placement Date, Payer, Total Billed, Payments, Adjustments/Write-Offs

- Identifies accounts that have a current grouping which requires additional action or follow up
- Allows users to prioritize older accounts and avoid timely filing issues

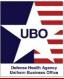

# Analysis – Claim Create Errors

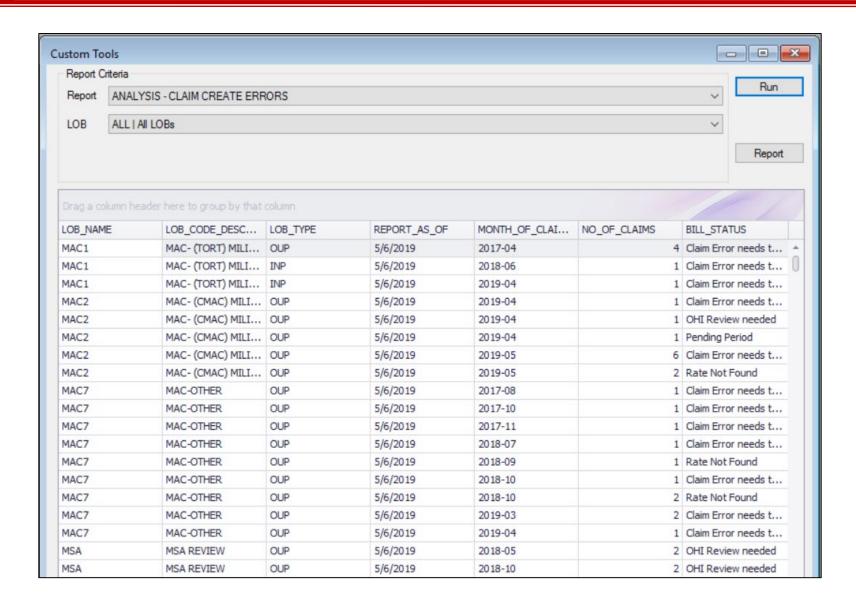

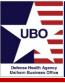

- Displays accounts that have an interface error
- Line of Business (LOB), LOB Type, Bill Status

- Identifies accounts which require error resolution prior to billing
- Errors include Rate Not Found, Claim Held Review, Claim Error,
   Dental Review Required

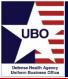

# Analysis – Transaction Summary by LOB

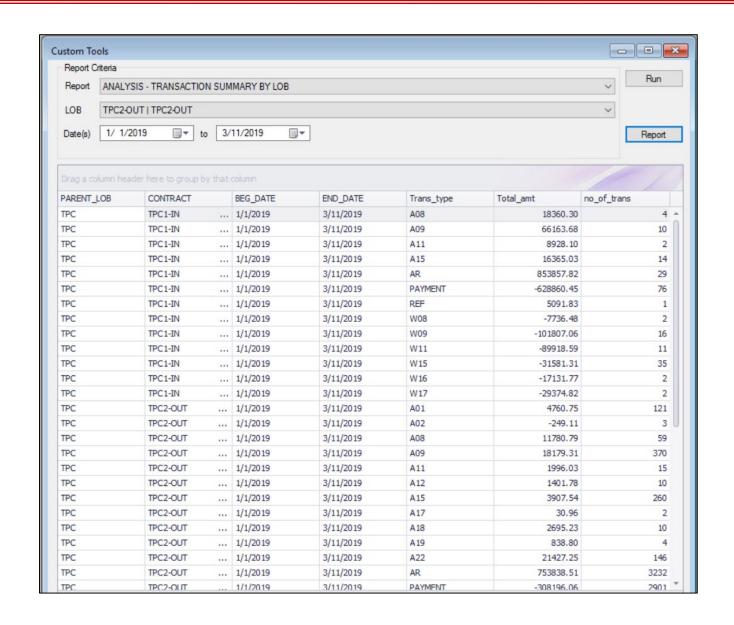

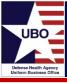

- Displays total amounts associated with various transaction types (e.g., A08, PAYMENT, REF, W08)
- LOB, Begin Date, End Date, Transaction Type, Total Amount, # of Transactions

# Benefits

 Allows users to report total amounts adjusted, paid, refunded, and written off

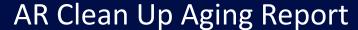

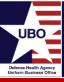

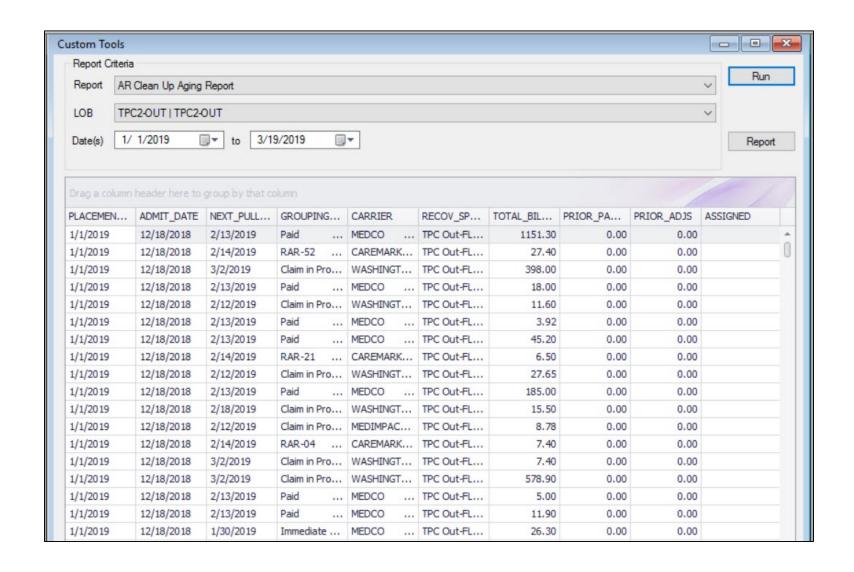

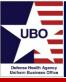

- Displays billed amounts in different recovery queues (e.g., inprocess, denial, rejection, follow-up)
- Placement Date, Admit Date, Next Pull Date, Grouping Code, Payer, Recovery Queue, Total Billed, Prior Payment, Prior Adjustments, Assigned

- Provides data elements for non-Rx follow-up
- Users can filter amounts billed by payer allowing for quick sorting patterns

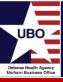

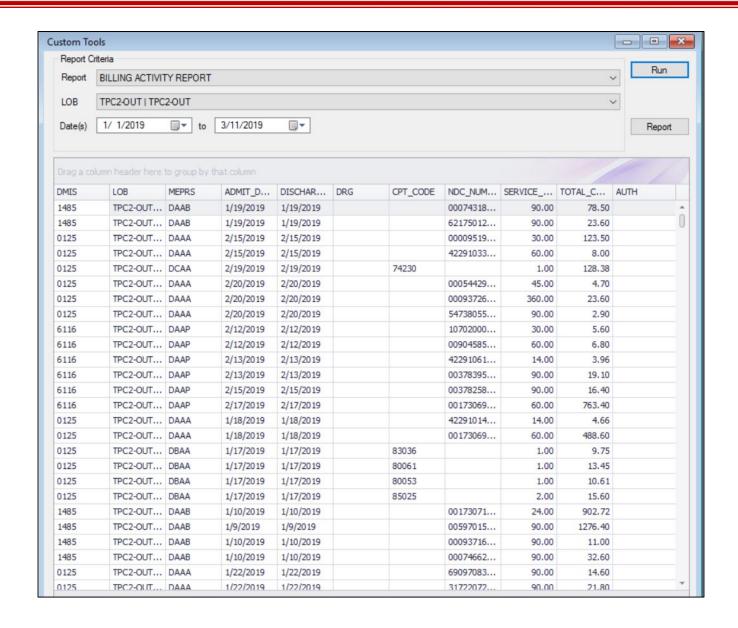

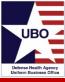

- Used to analyze amounts billed at the account level
- MEPRS, Control #, Admit Date, Discharge Date, DRG, CPT Code, NDC #, Service Units, Total Charges

- Provides insight into what has been billed or not billed for a patient stay
- Total charges for CPT Code, DRG, or MEPRS Code can be identified

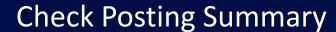

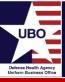

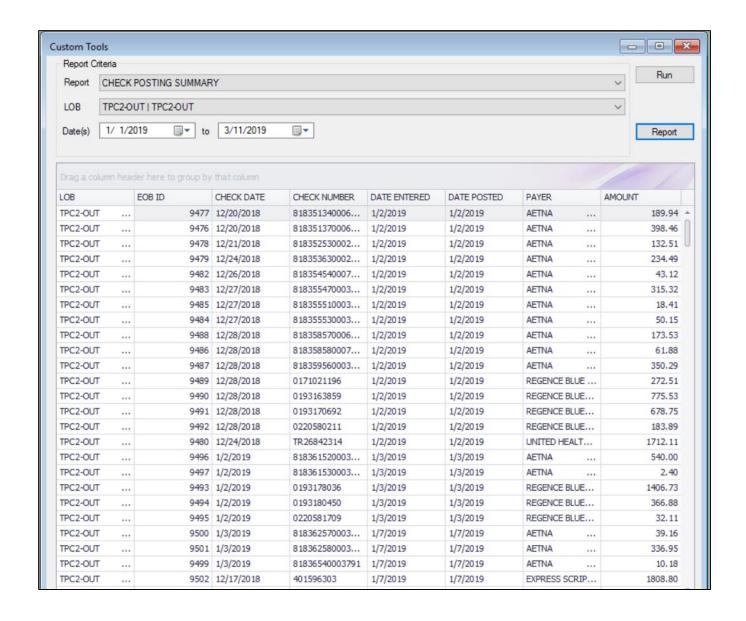

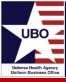

- Listing of checks posted and corresponding amounts
- EOB ID #, Check Date, Check #, Date Entered, Date Posted,
   Payer, Amount

- Can be used as a verification tool for check posting
- Allows for analysis between check date and date posted

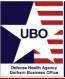

#### Electronic Validation Report - 837

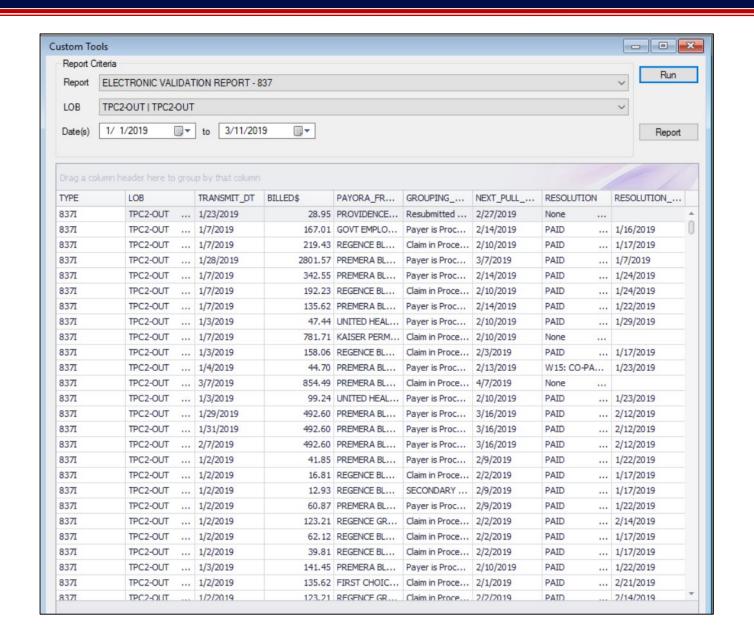

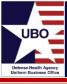

- Displays amounts billed electronically by payer
- Control #, Transmit Date, Billed Amount, Policy #, Payer,
   Grouping Code, Resolution, Resolution Date

- Allows users to view the status of billed amounts at the payer level
- Identifies problem payers

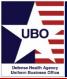

# **Electronic Validation Report - NCPDP**

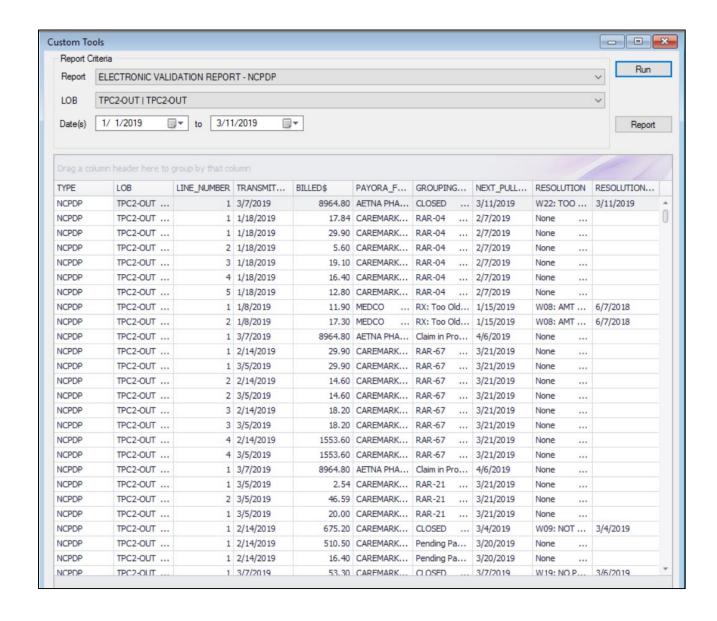

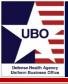

- Displays amounts billed electronically by payer for pharmacy claims
- Control #, Rx #, Transmit Date, Billed Amount, Policy #, Payer,
   Grouping Code, Resolution, Resolution Date

- Allows users to view the status of billed amounts at the payer level
- Identifies problem payers

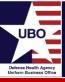

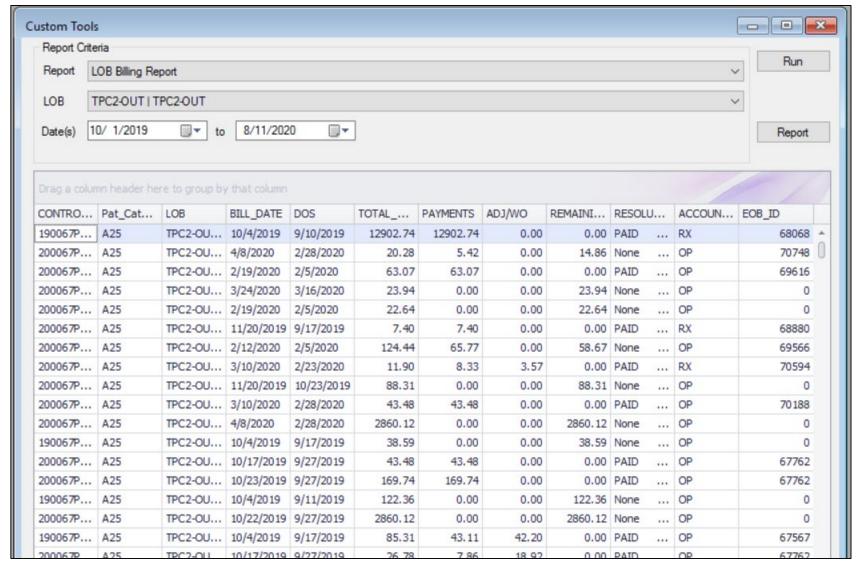

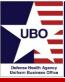

- Provides billing activity and associated payments, adjustments and remaining balance at the account level
- Control #, Patient Name, Patient SSN, PATCAT, LOB, Bill Date,
   Date of Service, Total Billed, Payments, Adjustments, Remaining Balance, Resolution, Account Type, EOB ID

# Benefits

 Allows user to provide amounts billed, payments received, and adjustments based on billed date range

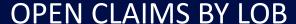

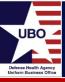

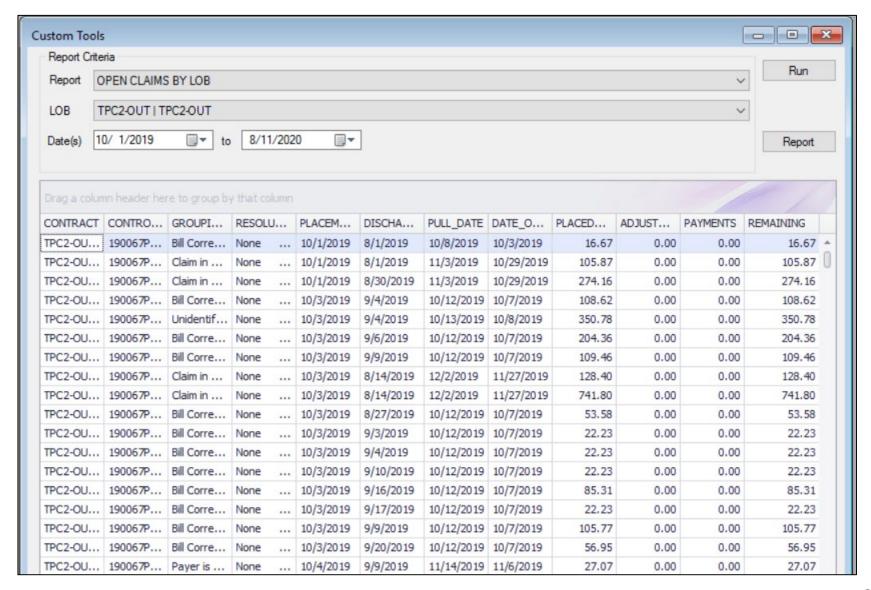

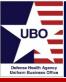

- Shows encounters with a balance that have not been resolved
- Control #, Grouping Code, Balance, Payments, Remaining Balance

# Benefit

Can be used as a work list for encounters that need follow-up activity

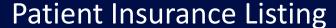

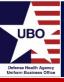

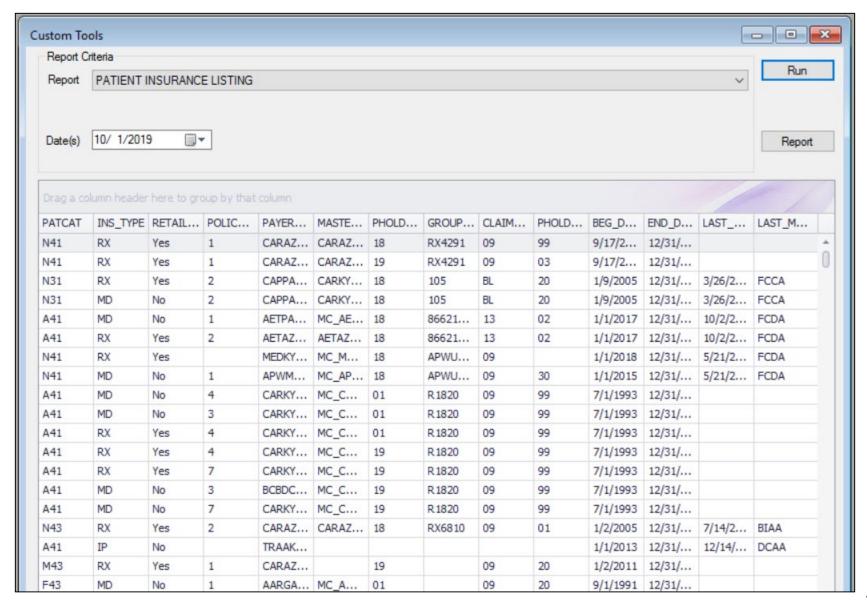

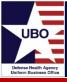

- Displays DoD patients and associated health plans for a given date of service
- Patient Name, Insurance Type, Policy #, Payer, Group Policy #,
   Claim Filing Code, Last Found Discharge Date

- Includes patient identifiers (e.g., Policy #, Rx #, Group #)
- Assists with posting when EOB does not include patient name or control #
- Can also be used to identify patients for insurance updates

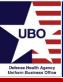

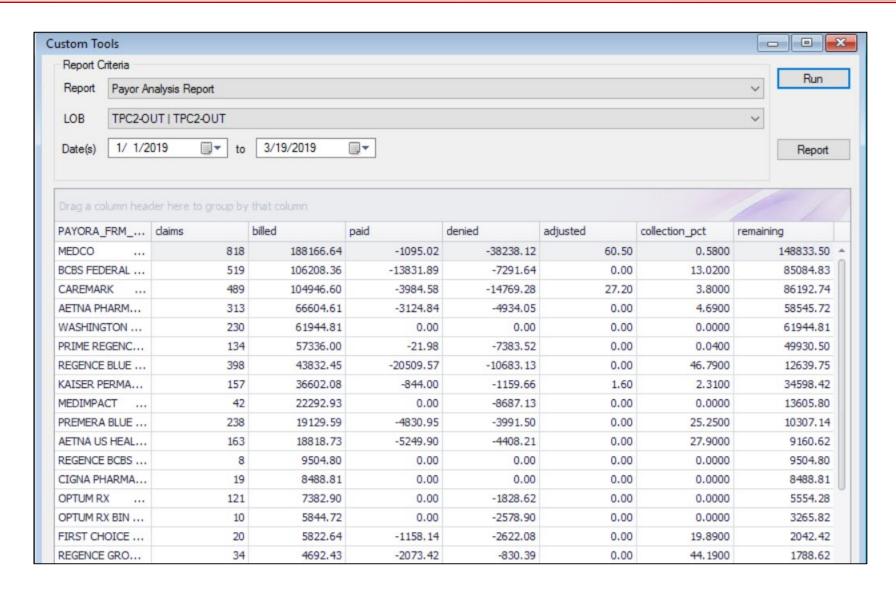

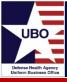

- Shows transaction amounts at the payer level
- Payer, Claims, Billed, Paid, Denied, Adjusted, Collection %, Remaining

# Benefit

Identifies payers with high denial amounts and low collection %

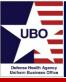

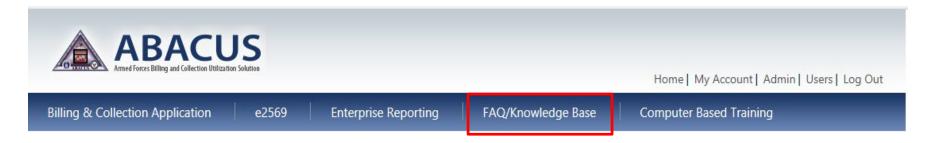

- ABACUS Operations Manual
- ABACUS FAQ
- Troubleshooting Guide
- Instructional Guides (e.g., OHI Discovery, Electronic Payers)

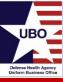

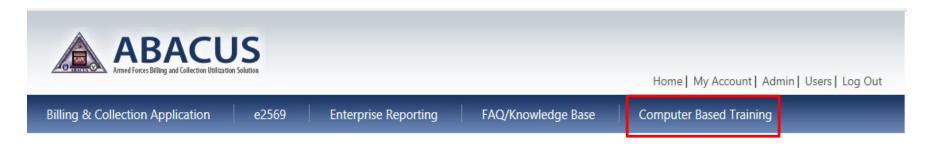

- ABACUS Overview
- Cost Recovery Program Modules (e.g., MSA, MAC, TPC)
- e2569
- Enterprise Reporting

Contact DHA UBO Helpdesk (<u>ubo.helpdesk@intellectsolutions.com</u>)

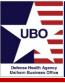

# **Questions?**

# UBO Defense Health Agency Uniform Business Office

#### Instructions for CEU Credit

This in-service webinar has been approved by the American Academy of Professional Coders (AAPC) for 1.0 Continuing Education Unit (CEU) credit for DoD personnel (.mil address required). Granting of this approval in no way constitutes endorsement by the AAPC of the program, content or the program sponsor. There is no charge for this credit.

- Live broadcast webinar (post-test not required)
  - Login prior to the broadcast with your: 1) full name; 2) Service affiliation; and 3) Mail.Mil e-mail address.
  - View the entire broadcast.
  - After completion of either of the live broadcasts and after attendance records have been verified, a Certificate of Approval including an AAPC Index Number will be sent via e-mail to participants who logged in or e-mailed as required. This may take several business days.
- Archived webinar (post-test required)
  - View the entire archived webinar (free and available on demand at: <a href="http://health.mil/Military-Health-Topics/Business-Support/Uniform-Business-Office/UBO-Learning-Center/Archived-Webinars">http://health.mil/Military-Health-Topics/Business-Support/Uniform-Business-Office/UBO-Learning-Center/Archived-Webinars</a>).
  - Complete a post-test available within the archived webinar.
  - E-mail answers to <u>webmeeting@federaladvisory.com</u>. If you receive a passing score of at least 70%, we will e-mail MHS personnel with a .mil email address a Certificate of Approval including an AAPC Index Number.
- The original Certificate of Approval may not be altered except to add the participant's name and webinar date or the date the archived Webinar was viewed. Certificates should be maintained on file for at least six months beyond your renewal date in the event you are selected for CEU verification by AAPC.
- For additional information or questions regarding AAPC CEUs, please contact the AAPC.
- Other organizations, such as American Health Information Management Association (AHIMA), American College of health care Executives (ACHE), and American Association of health care Administrative Managers (AAHAM), may also grant credit for DHA UBO Webinars. Check with the organization directly for qualification and reporting guidance.